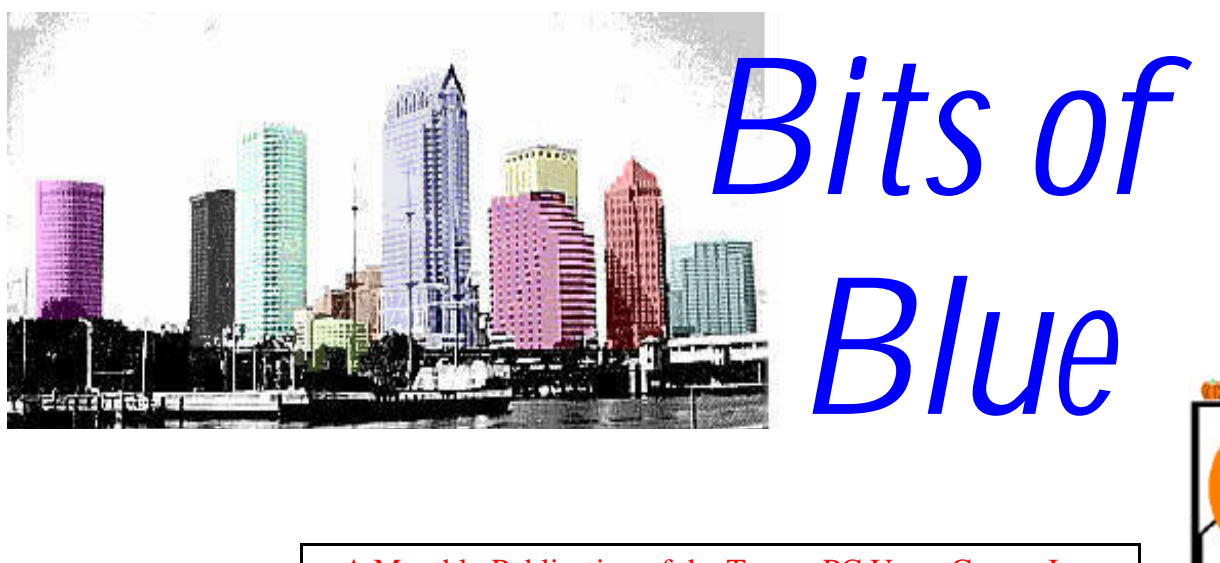

ctober

A Monthly Publication of the Tampa PC Users Group, Inc.

Vol. 10 No. 10 **October 1997** 

# **Meeting**

# **BCD Computers Presents New Hardware**

**October 8, 1997 6:00 PM Museum of Science and Industry 4801 E Fowler Ave.**

## **INSIDE THIS ISSUE**

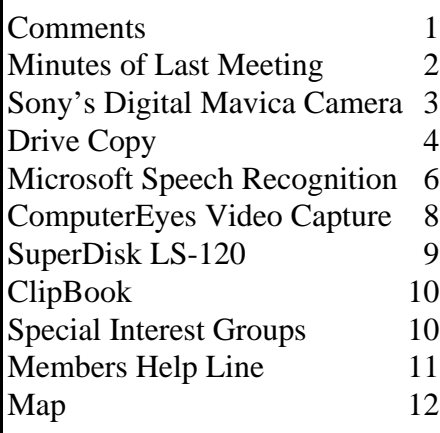

# **TPCUG Discussion Group, Video Capture & Speech Recognition**

*by William LaMartin, Editor, Tampa PC Users Group*

Well, I have quite a few things that I can write about this month, which is good, since as I start this I am short an article or two for this month's newsletter. So, the rule is: If you don't want to read my material you should either contribute an article or encourage another member to contribute.

Wil Gobel's video capture presentation at the September meeting got me to thinking about such things. I have never been much interested in moving photography or videos, even though I have done a lot with still photography over the years: taking the photos, processing the film, making the prints myself, and, in recent years, scanning the prints into the computer and manipulating them with the digital software. But there have been times when I would have liked to capture something from the TV or a video.

**The Rebirth of an Old Computer** An opportunity to do this arose this past week when my wife said that she would like to have a permanent computer set up that she could use for word processing when I am monopolizing the Gateway Pentium and my daughter is using her 486 no-name clone and the 486 laptop was the only thing left over. Well. there was the old Gateway 386, which had been such a faithful workhorse in the past. It was gathering dust in a corner; its monitor had been sent off to college with my son to be used as an auxiliary monitor for his laptop, but there was another usable monitor in the garage. So why not bring it back to life? It had 16 MB of RAM, and almost 2 GB of hard drive space. All that it lacked was speed, but you don't really need that for many PC applications—certainly not for word processing: although, I

*(Comments*..........*Continued on page 4)*

**November 12: MindSpring, an Internet access provider, will do the presentation. The new TPCUG Internet address is http://www.canx.com/tpcug/ .**

#### \* \* OFFICERS \* \*

<span id="page-1-0"></span>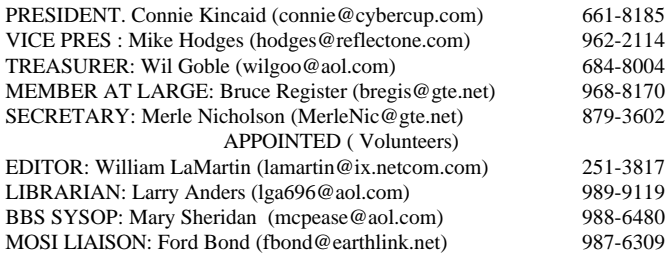

#### **BBS** 813-980-1295

**Home Page** <http://www.canx.com/tpcug/>

Bits of Blue is published by the Tampa PC Users Group, Inc., a State of Florida registered non-profit corporation, to provide educational information about personal computer systems to its members. Our mailing address is P. O. Box 3492, Tampa, FL 33601-3492.

However, for business concerning this newsletter, Bits of Blue, please contact the Editor, William LaMartin, at 821 S. Boulevard, Tampa, FL 33606-2904; 813-251-3817; [lamartin@ix.netcom.com.](lamartin@ix.netcom.com)

Technical information found in this publication is not necessarily compatible with your hardware and software; plus other errors or misprints could occur from time to time. Therefore, the use of programs, commands, functions or anything of a technical nature appearing in this publication will be at your own risk.

Contributors are asked to submit articles as an ASCII, Microsoft Write, Microsoft Word, or Word Perfect file to the editor at 821 S. Boulevard, Tampa, Florida 33606-2904 or upload to the BBS (News section of FILES).

Permission to reproduce portions which are not specifically copyrighted is given to other computer users' groups for nonprofit use. Reprints must be unaltered; proper credit given to the author and publication; and a copy of the publication must be sent to the attention of the Bits of Blue Editor at the club address. All other reproduction is prohibited without the specific written permission of the original author.

The use of trademarked and copyrighted names herein is not intended to infringe upon the owner's rights but rather to identify the products for the enlightenment of our users.

Commercial advertisements will be accepted. For rate information please contact the Editor by one of the above listed methods.

All advertisements must be prepaid by check payable to TPCUG, be in camera ready format (actual size, black ink on white paper), and be submitted on or before the 20th of the month preceding the month of publication. Commercial advertising is usually limited to 25% of the total space of an issue. The Editor reserves the right to hold ads if the total space for ads exceeds this limit or if they are not received on time.

Members may insert non-commercial ads at no charge with the following limitations: no more than 4 ads per member per year; no more than 40 words (240 bytes including spaces); must be camera ready copy or an ASCII file on diskette or uploaded to the BBS as a message to the Editor. Those wishing to place ads are to contact the Editor, William LaMartin, at (813) 251-3817 for space availability and for further information.

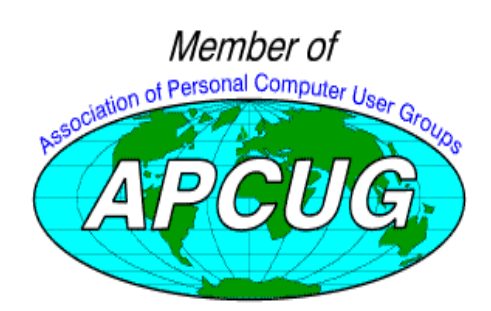

## **SECRETARY'S REPORT & MINUTES OF MEETING September 10, 1997**

#### *Minutes and Comments by Merle Nicholson, Secretary, Tampa PC Users Group*

The scheduled presentation for September had to be canceled, so Wil Goble generously volunteered to fill in with a graphics and video demonstration.

William LaMartin, our newsletter editor and webmaster opened the meeting with an explanation of the new web site generously donated by fellow club member Larry Anders. Also he gave us a description of the two development products available from Microsoft on their web site - MS Voice and MS Dictation - described later in this newsletter.

President Connie Kincaid took over with introductions of the officers. Also, Connie announced that William LaMartin is tentatively giving an Internet demo at the next Comm SIG meeting - the first week of October. **Editor's Note: The Comm SIG will not be held due to the unavailability of the usual site this month.**

Connie welcomed three visitors, one guest of Don Patzsch and two visitors from the MOSI Genealogy group.

Connie outlined the coming meeting programs as: October - Brainchild BCD Computers - new hardware November - Mindspring, an Internet provider December - Tentatively, a presentation of Win 95 tips January - working on this one February - Corel

Connie did an informal survey of the people present on Internet providers. One thing was evident - that we universally use the Internet.

William returned to the front and went on-line showing our web site and then showed the new discussion group section on our site. He demonstrated how you add a subject and also how to post a response.

Wil Goble then took over with his own personal computer. He has a video capture board and a camcorder as a video input device. Using a nice collection of graphics editing software, he gave us a very informative view of what can be done with graphic captures. Using the camera, he captured portions of the room and then edited the files using Micrografx's Photo magic. He edited out areas of the room using cloning and then showed us a wide variety of special effects. Finally, he captured a nice photograph of a boat of fish from a member. Then

*(Minutes..........Continued on page 12)*

## <span id="page-2-0"></span>October 1997 **Bits of Blue Bits of Blue Page 3**

# **Sony's Digital Mavica** (**floppy disk camera)**

## *by Larry Anders, Librarian, Tampa PC Users Group*

Just in case you don't know, it's possible to have Christmas in September, at least at my house. Only, Santa has a remarkable resemblance to the Sony Corp. this year. I had been saving up my change ever since I saw my first digital camera. I even purchased one a while back in a moment of weakness, but quickly re-

turned it when I saw the poor quality of the picture, both on the PC and in print. I also wasn't real comfortable having to connect the camera to my parallel port so the pictures could be imported into my PC. (My parallel port already has a Zip drive hooked to it.) And the biggest negative thing I find with today's digital camera is the limited number of photos you can take unless you purchase a camera that uses those expensive flash memory cards. Then came along Saint Sony (Nicholas) and released a camera that took care of all of my dislikes at one time.

The new Mavica still camera records images on a standard 3.5" floppy inside the camera so you can utilize your pictures on virtually any PC at any time. Each diskette can hold up to 20 high resolution or up to 40 standard resolution images in 24-bit 640 x 480 (VGA) JPEG format. The Mavica is compatible with Windows 3.1/95/NT or Mac OS 7.5. There are no

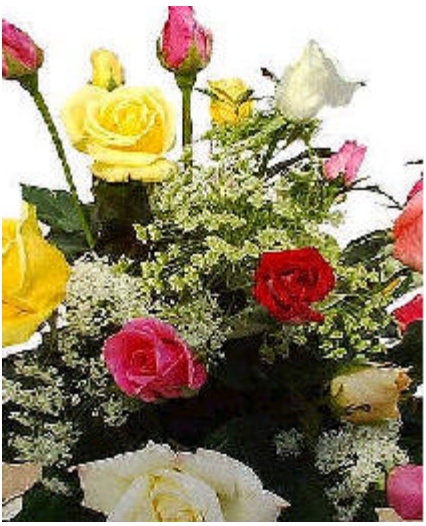

drivers, new interfaces to learn or cables to hassle with. You can use whatever graphics program you are used to. JPEG is recognized by most modern-day graphic programs like Paint Shop Pro and other software made by Adobe, Micrografx, etc. Or you can use ArcSoft™ PhotoStudio™ software that comes with the Mavica for creative options to manipulate images, add text and change backgrounds. The printed pictures on my HP color printer are excellent.

Mavica comes in two styles; fixed lens (MVC-FD5) and 10x power zoom (MVC-FD7). (*I got the zoom*). There are real camera features like allowing you to shoot an object as little as 1 cm away. It also has auto or manual focus, auto-iris, 1/60 to 1/4000 second shutter speeds, white balance, built-in flash

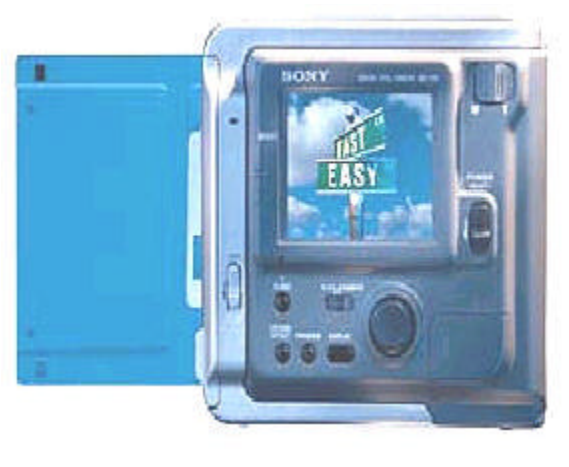

(usually not needed) and a self time (so you can get in the picture too). There are also five auto macro functions such as portrait, landscape, beach/ski, sports and sunset/moon. The camera automatically adjusts itself depending on the setting. The MVC-FD7 also features picture effects, which add digital effects to images automatically. By selecting picture effects, you can enjoy ef-

fects such as *monotone, negative, art, pastel and sepia* without having to purchase another paint software.

The camera operates off Sony's lithium-ion rechargeable battery that allows up to 500 continuous shots with a single charge and that also powers a 2.5" color LCD screen for composing, monitoring and playback. This means that you can shoot enough images to fill up to 25 floppy disks (high resolution) with one battery. Mavica incorporates the same technology as the Sony Handycam® camcorders, which allows for low power consumption.

You can view images that have already been taken on a multiimage screen on the LCD panel; this allows for easy search and selection of desired images that can be protected and/or deleted while the diskette is still in the camera. When you get the set of photos you want, just remove the diskette from the camera and insert it into your PC. It really is as easy as that! I can't say enough about this camera. It is *everything* I had been waiting for *and more!* And my wife loves it too. She teaches commercial floral design and marketing and wanted the ability to take pictures of her students' work and give them instant feedback. Now she has that ability. See!

If you would like the full specifications on both cameras go to [http://www.sel.sony.com/SEL/consumer/mavica/ a](http://www.sel.sony.com/SEL/consumer/mavica/)nd get all the information needed to make an educated wish list for Christmas. Heck… Halloween and Thanksgiving come before Christmas. Then again, Christmas comes in September too, doesn't it?!

I give Sony's Digital Mavica®

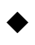

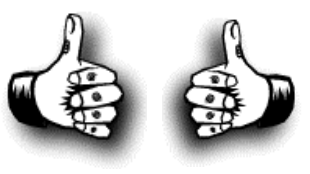

## <span id="page-3-0"></span>**Software Review**

# **Drive Copy from PowerQuest**

#### *by Don Patzsch, Tampa PC Users Group*

Drive Copy is intended for those people who want to upgrade to a larger hard drive, now that hard drive costs have come down. Another thing, if you buy a computer loaded with Windows95 and other software but no backup disks came with the computer, you can copy your hard drive before you accidentally delete anything or have a crash of some kind. This copy process is fast and easy. Small businesses may want a second copy of their drives to store in another location in case of fire, etc. So when you put in a larger hard drive, just put the old one in a safe place. The advantage to this method is that in case a disk freezes, the old one can be reinstalled in minutes, and the business is back in full operation. Of course this is true for any individual user as well.

I was a beta tester for the Drive Copy program, and I became familiar with the people at PowerQuest. So let me begin this review by saying that you may get on the Internet at any time and go to *<http://www.powerquest.com>* to get an answer that you can easily understand from their support people. They will answer questions within a day or two via email, give you plain written instructions to solve your problem, and, in the process, tell you a little more about the program. Partition Magic version 3.0 is the program that sold me on the PowerQuest company. It costs about \$39. Highly recommended.

Drive Copy will "diskcopy" one hard drive to a hard drive of the same size or larger. If you decide to upgrade to a larger hard disk now that the prices have fallen, you have a choice. You can go the long way, back up the hard disk, partition and format the new hard drive, reinstall the operating system and applications, and finally, restore the data. All this takes time. Lots of time.

There is a second way. You can buy Drive Copy for a little over \$20 and then the process is much easier. First, install your old hard disk as the slave. Be sure to set the jumper settings on your old hard drive to "slave". You then install your new disk, equal in size or larger than your original disk, as the Primary or Master disk in a two hard drive computer. Settings on your new hard disk will be described in the instructions.

Now you are ready to go. Insert the 3.5 inch floppy, and type A:\PQDC. Now just wait and watch. It took me only a few minutes to copy a 2.1 gigabyte Maxtor hard disk.

Here are a few ideas and suggestions.

There are several ways to find out how to place each hard disk

within your computer.

- Find a friend in the User Group who has done this many times. He will help you.
- Go to the manual that came with your computer, it should show you everything you need to know.
- Go to Barnes and Noble or maybe to the public library. Find a good book on upgrading your computer.

The appendix A in the Drive Copy manual lists the common Maxtor and Western Digital jumper settings. If this is not sufficient, then in the same appendix they list the companies that manufacture hard disks and the URL's and some email addresses, 800 telephone numbers, etc. so that you can easily get the information you may need.

Drive Copy copies all versions of Windows95, WindowsNT, Windows 3.x, DOS, and OS2 including FAT, FAT32, NTFS, and HPFS partition types. It works with EIDE, IDE, SCSI drives. It works with Stacker and/or Drivespace. Linux and Unix will be copied but not expanded or otherwise supported. You will want to have at least 5 megabytes of space within each FAT partition so that Drive Copy can expand the partitions during the copying process.

A computer BIOS made before 1994 is not likely to support the EIDE standard. It cannot handle hard disks larger than 504 MB. New hard drives larger than 504 MB typically include software such as OnTrack disk manager or similar products to let computers see larger hard drives.

Yes, I have copied the hard drive and put the copy in another computer to try it. It works fine, but your software license may be for one copy on one computer. You need to check that; read your software license.

PowerQuest Corporation 1083 North State Street, Orem, Utah 84057, 1-800-379-2566  $\blacklozenge$ 

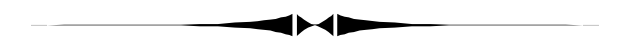

do appreciate my 166 MHz machines speed when it comes to repaginating a 350 page Word document with an index. *(Comments..........Continued from page 1)*

**Video Capture** Once I had the 386 set up and running, having removed many of the programs that were still on the drive but either were no longer of interest or could be much better run on the newer machine, I got to thinking again. The computer was in the same room with all our audiovisual items and there was a video capture card upstairs in my son's desk that wasn't being used for anything. Since it had been given to him as part of a programming job, I didn't expect much, but it

#### **SOFTWARE AVAILABLE FOR REVIEW**

- **1. American Greetings CreateaCard Gold** Micrografx Create greeting cards, certificates, etc. - Win 3.1/95 CD
- **2. G-NOME** 7th Level Pilot more than 20 different mechanized vehicles in war action - Win95, Pentium 90, 16 MB RAM & 4X CD required (13+)
- **3. HELI COPS** 7th Level Helicopter war game simulation - Win95, Pentium 100, 8MB RAM, 4X CD
- **4. Magic Cap** General Magic Organize all your communications: email, fax, etc. - Windows 95 CD
- **5. Work Safe Office for Windows** Production Technology Engineering & Management Services - Ergonomic risk analysis for computer work stations - Windows 3.1 & 95
- **6. On File** for Windows Arranges your files into fun-touse "notebooks "
- **7. How Would You Survive?** Grolier Multimedia Adventure (ages 7-12) - Windows CD
- **8. Jump Start Preschool** Knowledge Adventure getting a head start on education (ages 2-5) - Windows CD
- **9. Space Adventure** Knowledge Adventure up to the moment exploration of outer space (8-adult)
- **10. Aviation Adventure** Knowledge Adventure comple

world of flying (8-adult)

(Call 251-3817 for information on review software)

#### **People with software reviews due--we need them!**

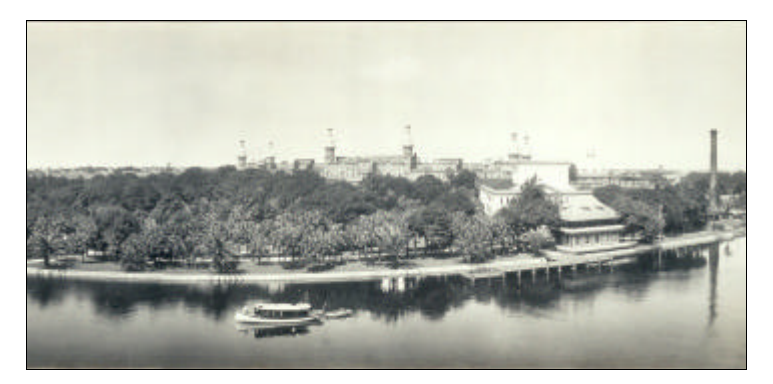

#### **Internet picture of the month**

**This photo is from the panoramic photographic collection at the WWW site [http://lcweb2.loc.gov/ammem/pnhtml/pnhome.html.](http://lcweb2.loc.gov/ammem/pnhtml/pnhome.html) It shows Plant Park on the Hillsborough River in Tampa, FL in 1914. It is cropped from a much larger photo which includes the just completed bridge across the river at Kennedy Blvd. It is well worth a visit to this site.**

#### **October's Interesting World Wide Web Locations**

Tampa PC Users Group (that's us) <http://www.canx.com/tpcug/> Bylines (a gallery of fine writing - for a fee) <http://www.bylines.org/> Expedia (Microsoft Travel Site) <http://www.expedia.msn.com> Exposure - A Beginners Guide to Photography <http://www.88.com/exposure/index.htm> Facts about the USA - USIA <http://www.usia.gov/usa/usa.htm> Florida Department of State - Historical Resources <http://www.dos.state.fl.us/dhr/> Food Network's CyberKitchen <http://www.foodtv.com/> HomeSeekers (Real Estate Database) <http://www.homeseekers.com/main.htm> Internet World Online <http://www.iw.com/> Nando Times (newspaper chain) <http://www.nando.net> Northern Light Search Engine <http://www.nlsearch.com/> Pretty Good Privacy, Inc. Home Page <http://www.pgp.com/> Reader's Digest At Home <http://www.rdathome.com> The Inquisitive Cook <http://www.inquisitivecook.com/>

Collection of images from the Sistine Chapel <http://www.christusrex.org/www1/sistine/0-Tour.html> Panoramic Photographs at the Library of Congress <http://lcweb2.loc.gov/ammem/pnhtml/pnhome.html> Introduction to the Univ. of VA Special Collections <http://www.lib.virginia.edu/exhibits/most/index.html>

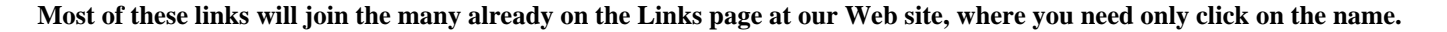

## <span id="page-5-0"></span>**Software Review**

# **Microsoft Dictation & Voice**

#### *by William LaMartin, Editor, Tampa PC Users Group*

As I mentioned in my Comments article starting on page one, my WWW ramblings led me to a Microsoft speech recognition research site where you may download two programs which do quite good jobs at discrete speech recognition. First, go t[o http://www.research.microsoft.com/research/srg/](http://www.research.microsoft.com/research/srg/srproject.htm) srproject.htm and read the overview of speech recognition. Then go to [http://www.research.microsoft.com/research/srg/](http://www.research.microsoft.com/research/srg/install.htm#MSDict) install.htm#MSDict to download **Microsoft Dictation**. Click on the *link "Download Microsoft Dictation Research Demonstration",* and 11 MB later you have got it. To get **Microsoft Voice**, go further down the page and click on the *link "Download Microsoft Speech SDK 3.0 Suite (includes TTS and CNC engines)"*. It is only a little over 11 MB, although it claims to be 13 MB. When you install the SDK, Microsoft Voice will also be installed. I couldn't find a way of getting Microsoft Voice alone.

To run either of these programs, you will need Windows 95 or NT, a Pentium 90 or better, 16 MB of RAM for 95 or 24 MB for NT, 16 bit sound card or better, quality microphone, and speakers. The requirements for the new continuous speech recognition programs, **ViaVoice** from IBM and **N***aturallySpeaking* from Dragon Systems have more stringent requirements. Note that these Microsoft programs recognize discrete speech (short pause between words), not continuous speech which is certainly better--if it works.

Both Larry Anders and I have had fairly good results using these two programs. A couple of other people who tried them at our suggestion have not fared as well. I think, however, their problems are hardware related. Both individuals had 8 bit sound cards, which doesn't meet the requirements. Additionally, a good microphone is essential.

Microsoft Dictation transforms the words you speak into text in your computer. You may either work with what is called the dictation pad or have Microsoft Dictation place the text directly into any Windows program that allows text input, e.g. your favorite word processor.

When you first start Microsoft Dictation, you will be asked if you wish to train for awhile. There are a number of different training sessions available, each lasting perhaps ten minutes. Of course, the more you train, the better the program will do. As yet, I have done only about four training sessions, and the program is working quite well. In addition to the training, the program learns your voice as you work from the corrections

you make as you are dictating. If you make a mistake you can say "cross out" and the program will erase the last word. You then can repeat the word; if the program still gets the word wrong, you may select the correct word from the corrections window which is a list of alternate words to the one the program selected. For example, if the correct word is the third one listed, you would say "choose three". If the correct word is not listed in the correction window, then you can highlight the word with the mouse, the program will then pronounce the word, and you may type in the correct word. Supposedly the program then learns the correct spelling to go with that sound.

What I find hard to do when using this program is to keep talking and not pause so long between each word. The program will actually keep up with you about as fast as you can speak if you can get used to speaking fast with pauses between each word. In fact, sometimes I think it does better when you keep going without looking at what is happening on the screen and not worrying about making corrections as you go. This, of course, works well when you can use your hands to move a mouse to make the corrections later. Obviously this method of correction will not work so well if you can't do that and must rely on voice navigation of the document.

In addition to words, you may insert punctuation by saying the appropriate command. For example to get a semi-colon you just say the command "semi-colon". To get a period, you say "period", etc. A sampling of the list of built in commands, as well as glossary items, is shown below. Additionally, you may create your own glossary items by saying the text and then typing in what you want printed when you say that particular text. For example, you could say "my telephone" and have it type in 813-222-7777, if that was indeed your number.

By the way, the above three paragraphs beginning with "When you first start..." were done solely with Microsoft Dictation. It took 12 minutes. That time included making minor corrections and "think what to say time". I suppose a much better test of speed would be to read in something I had already written out. Then I wouldn't be pausing to think of my next sentence.

Here is a sampling of the built in commands:

- Cross-out Deletes the last word.
- Capitalize-that Capitalizes the previous word.
- Capitalize Capitalizes the next word spoken.
- Go-back-one through Go-back-nine Moves the cursor back several words.
- Hide-window Hides the correction window.
- Today's-date Types in the current date.

Here is a sampling of the built-in glossary entries:

- Bullet-text Enters a new-line and then a bullet item.
- Indent-paragraph Enters two new lines and then a tab to *(Speech..........Continued on page 7)*

indent the paragraph. *(Speech..........Continued from page 6)*

- Indent-text Enters a tab to indent the text.
- New-paragraph Enters two new lines.

Using your voice for dictation alone is not enough if you really want to get away from the keyboard. You need to be able to start programs, open and close windows, switch between running programs, open files, bring up WWW sites, and simply move the cursor around the screen. All of this is the function of Microsoft Voice. In theory—and in practice as I found out—with this program you can run your computer with only your voice.

Simply by speaking you can **start programs** [*start running <program name>*]; **move the cursor** on the screen [*move<direction>*]; **select text** [*select line*]; **delete text** [*delete selection*] or even programs (very scary—while in Windows Explorer with the Quicken directory selected you mistakenly say "delete Quicken"—Thank goodness for the recycle bin and the **Undo** command); **switch between running programs** [*switch to <program>*]; **cascade all windows** [*cascade all windows*]; **copy selection** [*copy selection*]; **go to any web site** that is in your Favorites Folder [*go to <name, e.g. Tampa PC Users Group>*]; **bring up any folder** [*bring up <name>*]; have the program **read to you any selected text** [*read selection*]; **tell you the time or date** [*tell me the time (date)*]; and finally **undo** the previous action [*undo*]. There are many more commands, which I will leave for you to find after you download and run the program.

Microsoft Dictation and Microsoft Voice obviously will work together; however, they can't be listening simultaneously. You can start Microsoft Dictation from Voice. However, when you do this Microsoft Voice goes into its "not listening mode", and I haven't as yet figured out how to wake up Microsoft Voice when I am finished with the dictation. I am sure there is a way.  $\blacklozenge$ 

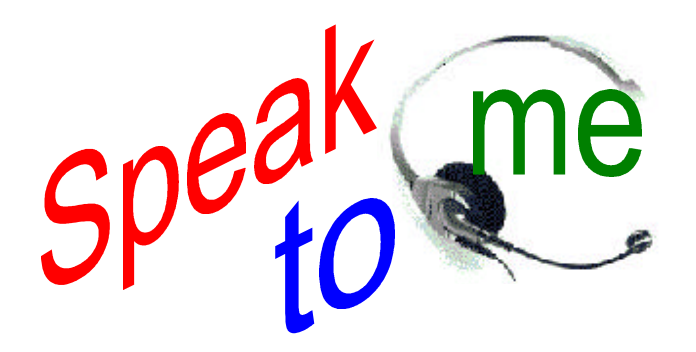

#### *(Comments..........Continued from page 4)*

turned out to be a pretty good card—at least as far as I could tell. I installed it, hooked up a long video cable to the back of the TV, and I was in the video capture business. For the details, see my ComputerEyesRT article on page 8. If you want to learn about the latest and best in digital cameras see Larry Anders' article on his new camera on page three.

**Speech Recognition** I am sure all of us are intrigued to some degree about the prospects of simply telling our computers what to do and having it done. No more typing—a convenience for most of us—a necessity for an unfortunate few. Well, if you were in the group several years back, you possibly saw the demonstration we had on speech recognition software. As I recall, that demonstration was not without problems, which were explained as due to a lack of training time. See, you have to train these programs. Since then I have been following developments in the computer press concerning such programs. Some time back IBM with the release of Warp 4 included a speech recognition component where you could use voice commands to tell the computer what to do. The only demonstration I saw of that was, again, far from impressive.

Since then much work apparently has been done, the computers have gotten faster, and several companies including IBM, Dragon Systems, and Kurzweil have come out with new products priced to move at \$50 - \$200 (the original products were close to \$1,000 several years back). Additionally, some claim to recognize continuous speech as compared to discrete speech (a pause between words). I have read mostly positive reviews of these products, but I have also received first hand reports from people who returned them as not worth the money. Since I haven't personally tried them, I can't comment, except to note that there are a lot of variables in speech recognition. You need a good microphone, the correct type of sound card, and a fairly fast computer with a lot of memory. I have heard of cases with two different people with basically the same computer setup who got widely varying results. The operative phrase here is "basically the same". A poor quality microphone can short-circuit the whole process, for example.

In cruising around the Internet I came across a sort of hidden Microsoft site devoted to research. Some of the titles of papers available there reminded me of the titles of mathematics and physics papers you see in professional journals ("Some initial results on P-normed quadratic bipolar forms" sounds about typical). And this location led me to the Speech Recognition research location. There you can download demonstrations of what Microsoft has been testing in discrete (as opposed to continuous) speech recognition. The two programs I downloaded were Microsoft Dictation and Microsoft Voice. Except to get Microsoft Voice you have to download the entire Speech SDK. Each of these downloads is a little over

*(Comments..........Continued on page 9)*

## <span id="page-7-0"></span>**Hardware Review**

# **ComputerEyes/RT Video Capture**

## *by William LaMartin, Editor, Tampa PC Users Group*

As I mentioned in my comments that begin on page one, we had an unused computer and video capture card around the house, so I installed the card in the computer, set it up in the room with our TV, and connected the TV and card with a standard video cable. The card is a ComputerEyes/RT card made by Digital Vision, Inc. I suppose the RT stands for real time. It is described as a conflict-free real-time color video frame grabber. The card can grab single frames in a resolution of 512 x 512 in 256 or 24 bit color, or it can capture six

frames/sec at a resolution of 320 x 240. This card is probably two to three years old, but is still sold by the company at a list price of \$319, along with four other video capture cards, some with more advanced features and some with less. You will pay more for finer resolution and more frames per second in the action capture. The Digital Visons web site is http:/ /www.digvis.com.

Before using the card I went to the Web site and downloaded the latest interface software for Win 3.1/Win95. After installing it I noted that it was probably the same software that has been in use for some

time. But I have no complaints since everything worked fine, with the only shortcoming being that you can't use long file names to save your captures since the program is really a Win 3.1 program.

Using the software and making the captures are quite simple. With the software running and the capture card connected to your TV, VCR, or camcorder, you see in a small preview window on your computer whatever is being displayed or produced by these video sources. The preview image was degraded somewhat in quality on my computer screen, but recall that I was doing this with an old 386 and a monitor not in the peak of condition. However, when you actually capture a frame, the results are quite good.

So how does this work? The capture card has enough memory and speed so that it can capture and store a new image 15 times each second. When you do a capture you get whatever image happens to be in that memory at the time of capture, but with 15 captures each second you should get exactly what you want.

The software is about as easy to use as it can get. When you run the program, you are presented with the preview window where you watch a copy of what is showing on your TV, for example. You can use the preview options to modify the color, brightness, contrast, etc. of this preview image. Again, the quality of the preview will depend on your video card (not the video capture card), the monitor, and the color pallet that Windows is using. (That is why it is suggested that you close other programs when doing a capture, since they may affect what color pallet is being used by Windows.) When you see

> something you would like to capture, you simply click on the capture button, and you have got it. You are then presented with a 512 x 512 captured image on your monitor, which is much larger and of much better quality than was the preview image. If you wish, instead of capturing single frames you can make your own video for Windows by using the capture mode where you capture six frames/sec. to make your own .AVI file. However, since I am basically a still photographer, I didn't use this option. Also, this option would probably work better on a faster computer than the old 386—even though it fit the specifications.

To show you how easy the video

capture is, I include a capture of me done by my 12 year old daughter using a camcorder in our home. I apologize for the quality of the subject. Additionally, don't expect the quality of a camcorder capture to match the quality of the results from a good digital camera like Larry Anders describes in his article on page 3. And certainly don't expect it to match the quality of a scanned in photo.

Digital Vision, Inc., 270 Bridge Street, Dedham, MA 02026 (617) 329-5400 Fax (617) 329-6286 <http://www.digvis.com> $\triangleleft$ 

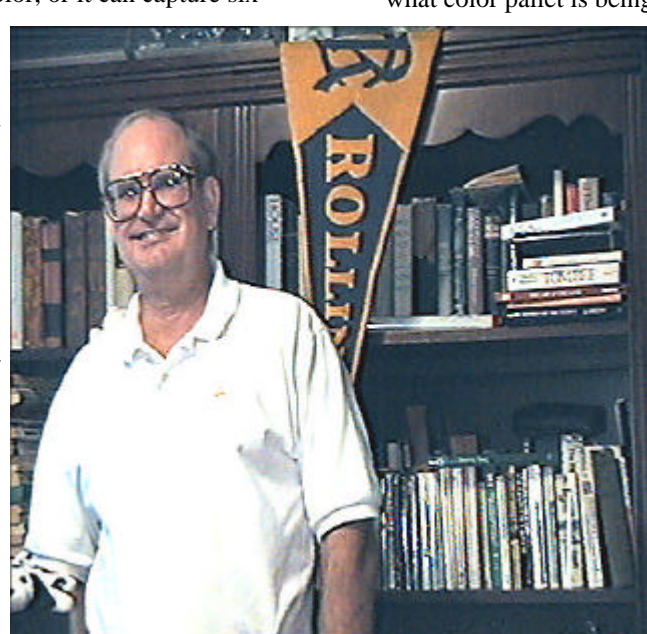

# <span id="page-8-0"></span>**SuperDisk™ LS-120**

*by Larry Anders, Librarian, Tampa PC Users Group*

In today's GUI (*graphical user interface*) computing world the one thing certain is that the files and programs

keep getting larger. Fortunately, because of supply and demand, hard drive storage now comes in gigabytes instead of just kilobytes and is a lot less expensive then a couple of years ago. The one thing that hadn't kept up with the times was the floppy disk ….. until now. Now you can exchange your 1.44Mb floppy (or add to your PC) a floppy disk drive that can hold 83 times the amount of a standard 1.44Mb floppy and still use your old 1.44Mb or 720k floppies.

The current "in" tool for mass floppy storage is the **ZIP** drive, which holds 100 megabytes of data. The new **SuperDisk™ LS-120** made by **Imation**, a division of **3M**, as the name indicates holds 120 megabytes. Several manufacturers make the drive in either internal or external models and the new 120Mb floppy works in any of the drives. I purchased an internal version and the transfer rate is about five times faster than a normal floppy. I wasn't sure how it would work so I didn't replace my factory-installed 3.5" disk drive. I just added the new drive to my existing system. And because I don't have a space problem in my PC I'll probably just leave the original floppy installed.

The new SuperDisks look, feel and work just like conventional diskettes, unlike the ZIP diskettes, and, as I said before, the new drives are compatible with your old 3.5" diskettes. **(***NOTE: The new LS-120 floppies ARE NOT compatible with your standard 3.5" drive.)* The SuperDisk diskette has a read/write latch just like a conventional diskette so it is writeprotectable. You can easily protect your work from being overwritten. If you do mobile computing, you will be able to get the benefits of 120 megabytes of removable storage without having to carry an extra drive or giving up your ability to read your old disks. Shortly the new 120Mb drives will be available for notebooks, too.

For your information, the LS-120 technology (LS stands for laser servo) uses a unique manufacturing process to increase the data track density on a 3.5" diskette from 135 tracks per inch (tpi) to 2490 tpi. You can easily see why you can store so much more data on one floppy.

The new LS-120 external super drive requires no internal installation at all (it's as easy to hook up as a printer) and gives

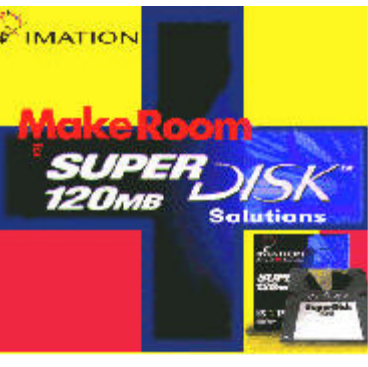

you the added benefit of portability between different computers, so you can use it at work and take it home to transport your files and projects without hauling around your entire computer. Most IBMcompatible PC computers can be upgraded with internal LS-120 drives. As I mentioned before there are now a variety of products on the market so you have choices about how to upgrade your machine. I had no problem installing the new internal drive myself but if you are not as confident you can get it installed at a retail store for a modest charge. Current street price for the drive unit ranges from \$175 to

\$200, with as much as a \$50 factory rebate available at some local stores. The price on the diskettes range from \$15 to \$20 depending on the quantity purchased.

It seems that our computer technology is changing at the speed of light (laser light). Finally, the old floppy disk has caught up!  $\blacklozenge$ 

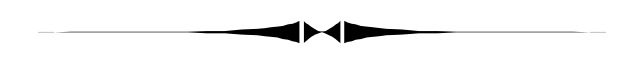

11MB and are, of course, free. *(Comments..........Continued from page 7)*

Microsoft Dictation is just what you would think it is. It turns your voice into text in any document that you want it in. The Microsoft Voice program allows you to control your computer with voice commands. Commands like "Start running Word for Windows", "Switch to Micrografx Picture Publisher", "Close window", "Read selected text", "Move up", Press OK". So, theoretically, someone, using these two programs could do pretty much anything on their computer they wanted with only their voice—and a lot of patience. See the article on page 6 about speech recognition for the details.

**TPCUG Discussion Group** You will recall that in my comments in last month's newsletter I was attempting to write a Visual Basic program that would update Web pages automatically so as to give our group a discussion group at our old Web site. But at press time I was having problems with using FTP to a secure site in Visual Basic. Well, that problem is solved. Microsoft caused the problem when they supplied a service pack that corrected some problems in the original release of Visual Basic 5. Unfortunately, the service pack also introduced the problem I was having with the FTP component of VB. The solution was to load in the old version of the FTP component. With this, everything worked as it should.

However, since we had moved our site there was no need for my kludge of a discussion group. The new location at *http:// (Comments*..........*Continued on page 10)*

# <span id="page-9-0"></span>**Special Interest Groups**

**Microsoft Access SIG — Canceled (temporarily we hope)**

#### **Communications SIG**

This SIG meets the first Monday of the month at 6 PM at the Reflectone Building. **Directions: Proceed west on Waters from N. Dale Mabry across the railroad tracks, about 1.5 miles, take second left on Savarese. Proceed on Savarese until you reach the Reflectone building. Use the north door.** You must sign up to get on the list and to get by security. *Contact Charles Howe: at 968-1207 or*

#### *HOWE@INTNET NET*

#### **Genealogy SIG**

This SIG meets the second Monday of the month at 7:00 PM at the Museum of Science and Industry. *Contact Jenny Lind Olin at 960-5723 or Ford Bond at 987-6309 .*

## **Clipbook**

*by Emelie Jurado, Tampa PC Users Group*

I got this informational jewel while reading Frank Ruiz's column in the Business & Finance section of the June 16, 1997 Tampa Tribune.

After you have placed something on your Clipboard, have you ever felt frustrated that you couldn't keep that text, graphic, etc. because the next copy you made to the Clipboard (of course, before turning off your computer) would automatically delete the previous entry?

Well here is some good news. In an obscure region in Windows 95, there lives another program called CLIPBOOK which enables you to save clippings from Clipboard in order to reuse them.

If you're still interested, follow these simple instructions: From the Windows 95 CD-ROM, click on Add/Remove Software. Go into the Windows Setup tab and click Have Disk. Click Browse and click your way to d:\Other\Clipboard. (Note that "d:" is the drive letter for the CD-ROM. If your CD-ROM drive uses another letter, use that one instead.)

Get to the file "clipbook.inf", click OK twice. Now check Clipbook viewer and Install. After Clipbook is installed, you can find the program under the Accessories folder in Windows 95.

Are you still having fun? You might even like to make a shortcut of the program icon using Windows Explorer and placing that shortcut on the Desktop so it will be easier for you to start the program.

There's more! Would you like the program to start up automatically when you turn on your computer? Then drag a copy of the shortcut into the Start Up icon. You'll find the Startup icon under Programs in Windows Explorer. Drag a copy of the shortcut over the StartUp icon and let go of the mouse button. Voila! It will be copied there automatically.

There are many reasons to keep copies of Clipboard clippings. You might want to keep a paragraph in order to repeat it in email replies and it's handy to use Clipbook to cut and paste the paragraph instead of retyping it each time.

You might also like to save clippings from several sources, when visiting some sites on the Internet. The use of Clipbook is endless, not to mention also saving addresses, telephone numbers and e-mail addresses.........Enjoy!!!  $\blacklozenge$ 

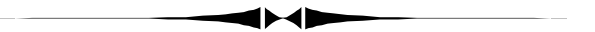

*(Comments..........Continued from page 9)*

*www.canx.com/tpcug/* was on a Unix server that supported Microsoft FrontPage extensions, so I had a discussion group available which FrontPage created for me with basically no effort on my part. The discussion group is up and running, and it is the second option on our home page. I encourage you to use it.

Now that I have dabbled in updating Web pages automatically and video capture, I am getting another idea: The TPCUG LIVE VIDEO CAM. Stay tuned.  $\blacklozenge$ 

## Friends of the User Group

<span id="page-10-0"></span>*We acknowledge the following firms for their support*

Museum of Science and Industry BCD (Brainchild Computer Distributions, Inc.) MerSoft Reflectone

*And these national software vendors for their demonstrations and contributions of evaluation software to our group*

Access Software Micrografx Adobe Systems, Inc. Microsoft Borland Quarterdeck Broderbund Regnis Corel Systems Symantec Grolier Traveling Software Knowledge Adventure Xerox

#### **RENEWING YOUR MEMBERSHIP?** WE CERTAINLY HOPE YOU WILL

 MAIL YOUR CHECK AND ANY ADDRESS OR NAME CHANGES TO:

> TAMPA PC USERS GROUP PO BOX 3492 TAMPA, FL 33601-3492

\$25 Individual \$35 Family  $$60$  Corporate = 3 employees +  $$20$  each add'l employee

**Check the address label for your renewal month**

## MEMBERS HELP-LINE

The following phone list is provided for our Tampa PC Users Group members in an effort to establish local support for those frustrating times which we have all encountered while using our PC's. Please note that these are members that have volunteered to help you; treat them in a courteous manner. Be sure to ask if it is convenient for them to help you now, or if you should call another time. It would also be helpful to have your documentation and have it handy when you call. (Don 't expect help if your software is an illegal copy or you do not have documentation!) TPCUG is not responsible for the information or advice provided by volunteers. Volunteers may or may not be experts in the subject matter. You are on your own with any advice received. Be aware also that some of these volunteers may be consultants in their area of expertise. If you are interested in volunteering to answer members' questions, either leave a message on the BBS or fill in the forms provided for this purpose at the meetings.

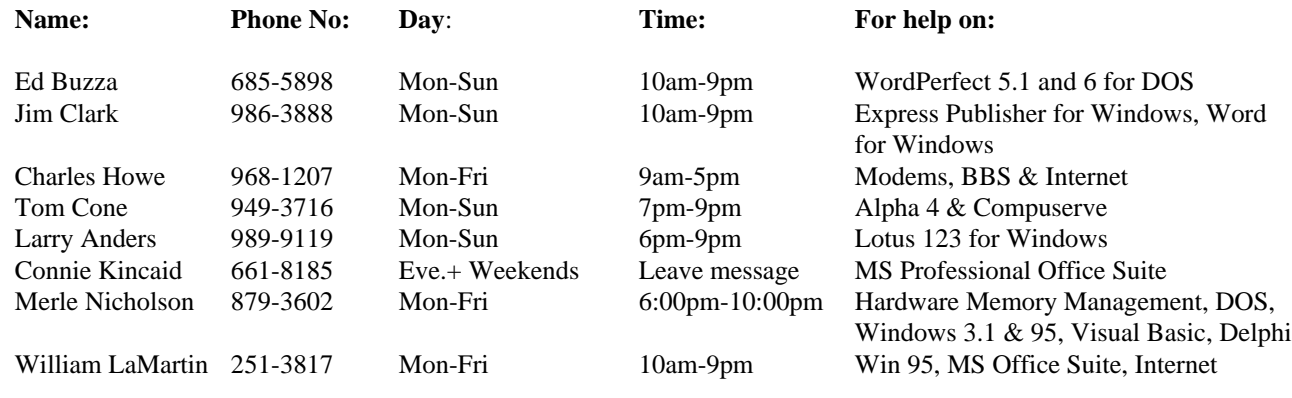

To view this newsletter in color, download PCNL9710.PDF from the BBS or visit our Home Page and view it with Acrobat.

<span id="page-11-0"></span>**Tampa PC Users Group, Inc.** P. O. Box 3492 Tampa, FL 33601-3492

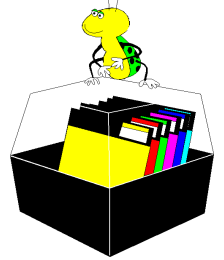

**NONPROFIT ORG. U.S. POSTAGE PAID TAMPA, FL PERMIT NO. 1917**

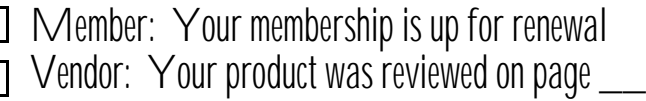

*(Minutes..........Continued from page 2)*

he cut out a picture Charles Howe from a capture of the room and put his head and upper body in the bottom of the boat!

Wil also captured a 10-second AVI (a movie) and also played sections from a VCR tape.

After the demo, there was a group discussion on software for sale at BCD at very good prices, Drive Copy, and Partition Magic.

Sorry, I've misplaced my notes on the door prizes. But I'm sure that Wil Goble won all of them.  $\blacklozenge$ 

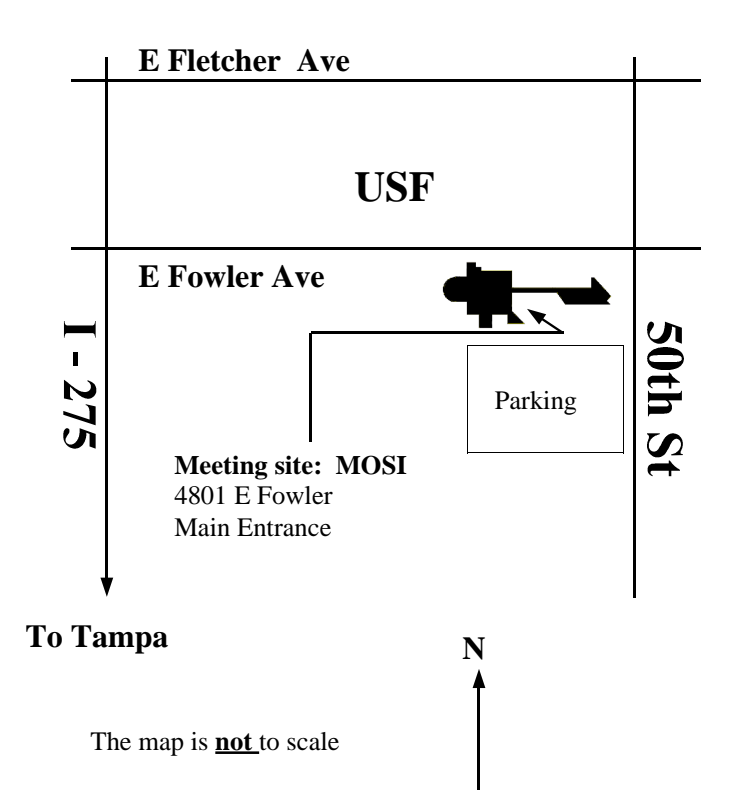